## **Combined timelapse: Multi‐position, multi‐ channel, Z‐stack & Perfect Focus System**

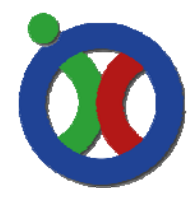

*Ee1454 Spinning Disc Microscope* 

*Nikon Ti inverted microscope with Yokogawa Spinning Disc unit and Metamorph software*

#### **Procedure**

- Check if your Piezo motorized stage has the proper setup.
	- o Starting position is zero, with a range from ‐50 to +50 um
	- o If so, skip "Piezo motorized stage"
- Determine your optimal illumination settings e.g.
	- o Exposure, gain, averaging, binning, laser power
	- Keep your Perfect Focus System (PFS) enabled when searching for positions
		- o Make sure you're not using the maximum offset when focussing with the PFS. It's better to focus more with the manual microscope option and fine-tune this with the PFS
- When you finished the setup of MDA, choose acquire in the MDA window

#### **Piezo motorized stage**

Make sure the stage moves from a central position in Z

- Open device control settings via: devices/device control
	- o Select Z device ‐> piezo Z and close this window
- Open focus settings via: devices/focus
	- o Is the current position 0?
		- **DK**, close
	- o Is current position 100?
		- **Type the value 50 in the current position field**
		- **Under tab configure click "set origin"**
		- You're now able to go from -50 to +50 in the current position field

### **Multi‐Dimensional Acquisition**

Set-up your experiment, adjust the settings in the following tabs for your experiment:

- Saving
	- o Choose name and folder and optionally add info
- Timelapse
	- o Related to the time needed for acquisition choose your interval
	- o Choose the total time of the timelapse
- Stage
	- o Check if the offset is not the maximum of your PFS range
	- o Enable continuous focussing
	- o Disable offset to travel
	- o Z‐travel offset: 0
- Wavelength
	- o Choose number of wavelengths
		- uncheck: allow separate hardware AF offsets for each wavelength
		- uncheck: allow separate binning for each wavelength
	- o Choose your preferred settings
		- **These will overwrite the settings displayed in the acquire window**
	- o Auto exposure: Never
	- o Acquire: Every time point
	- o Enable or disable: Z‐series with the wavelength

# **Combined timelapse: Multi‐position, multi‐ channel, Z‐stack & Perfect Focus System**

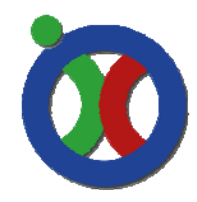

*Ee1454 Spinning Disc Microscope Nikon Ti inverted microscope with Yokogawa Spinning Disc unit and Metamorph software*

- Z‐series
	- $\circ$  start position = 0
		- 0 is the middle of the piezo stage
		- ≈7500 is the microscope Z motor, please change "use dual Z-motors"
	- o Enable: Make image of each wavelength per Z‐plane
	- o Enable: Range around current
	- o Choose your settings:
		- Minimal step size  $\approx$ 100nm (0.1µm)
		- Maximum range is 100µm (piezo motor range)
		- Example: 8µm, 1µm slices
- Journal
	- o Let the software enable and disable the PFS to make a Z‐stack
	- o PFS off, special @ start of Z series
	- o PFS on, special @ end of Z series
		- Journals can be found in: C:\MM\app\mmproc\journals
- Use dual Z‐motors
	- o Via button "configure", change the configuration:
		- Stage Z1 TiZ
		- Stage Z2 TiZ
		- Z-series Piezo Z
		- **Auto focus** TiZ